- **〇 デジタル・トランスフォーメーション推進補助金は、補助金申請システム「jGrants」で申請を 受け付けています。**
- **〇 公募申請は、以下のホームページから行ってください。 <https://www.jgrants-portal.go.jp/>**
	- **※jGrantsを利用するには、GビスID「gBizプライム」の取得が必要です。IDの取得に は2~3週間かかるため、余裕をもって準備してください。**
- **〇 jGrantsログイン後、タグから「補助金を探す」を選択し、補助金名等のキーワード検索のうえ、 「ぎふ地域DX推進補助金(令和5年度)」を選択してください。**

**以降の公募申請手続きは、次ページ以降をご参照ください。**

- **〇 ぎふ地域DX推進補助金(令和5年度)の画面の最下部「ぎふ地域DX推進補助金\_公募申請 フォーム」の右にある「申請する」ボタンを押下してください。**
- **〇 ページ遷移後、2~5ページの項目が表示されますので、項目に従い入力してください。**

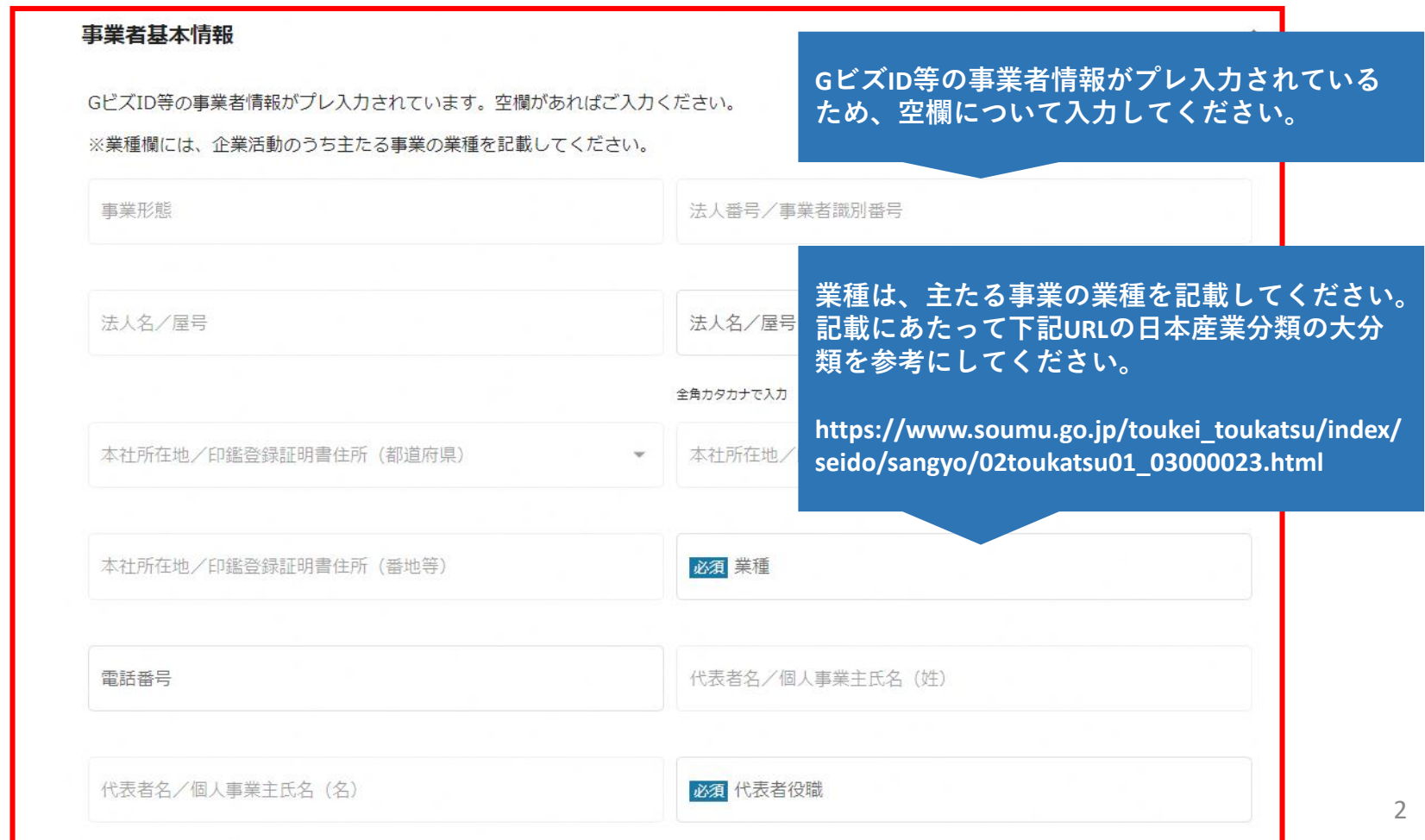

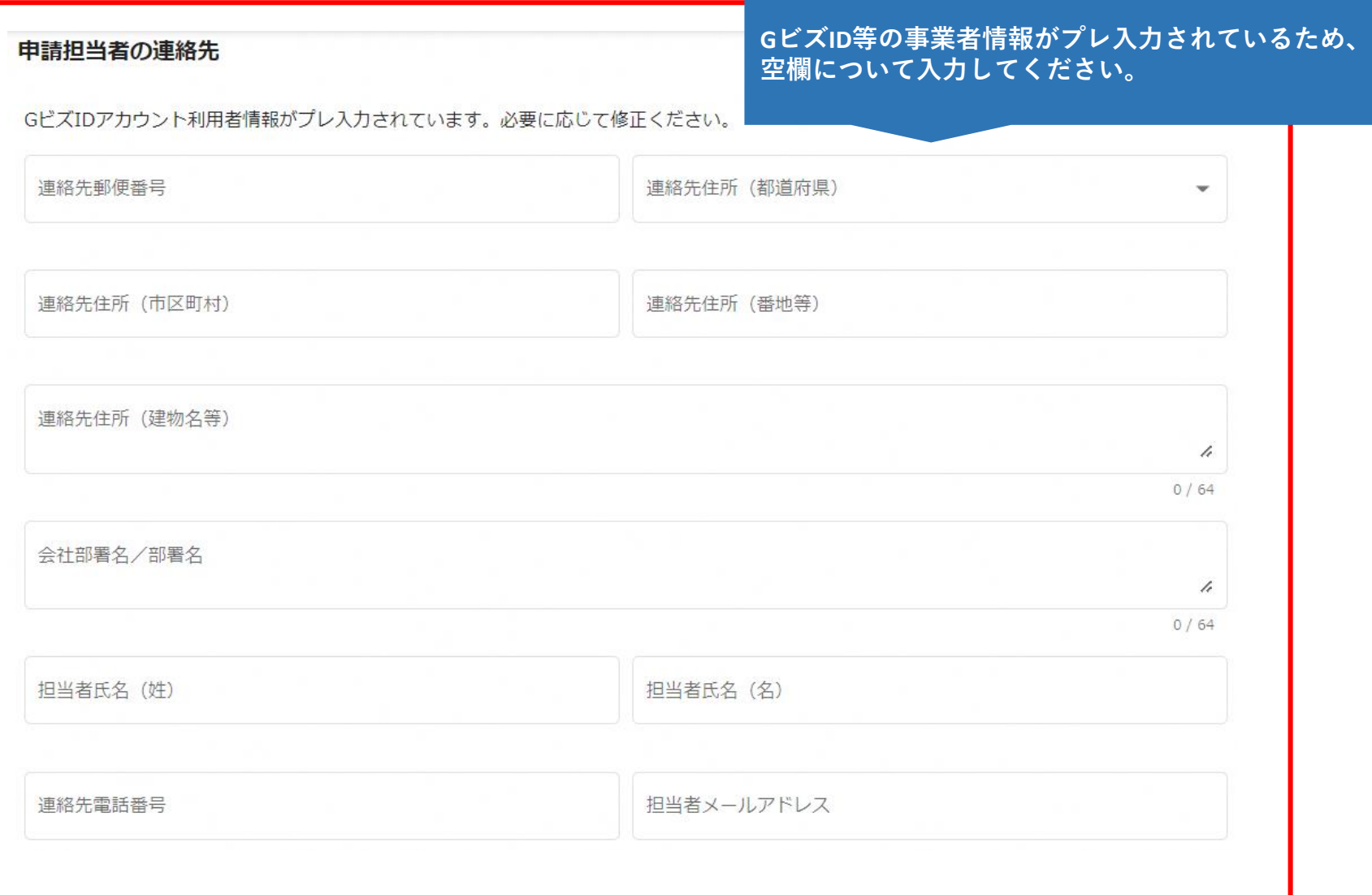

×

### 事業基本情報

事業開始日の決定方法は「交付決定日から開始」を選択してください。事業開始日(公募・交付申請時)は空欄のまま記載せずに進んでくださ  $(1)$ 

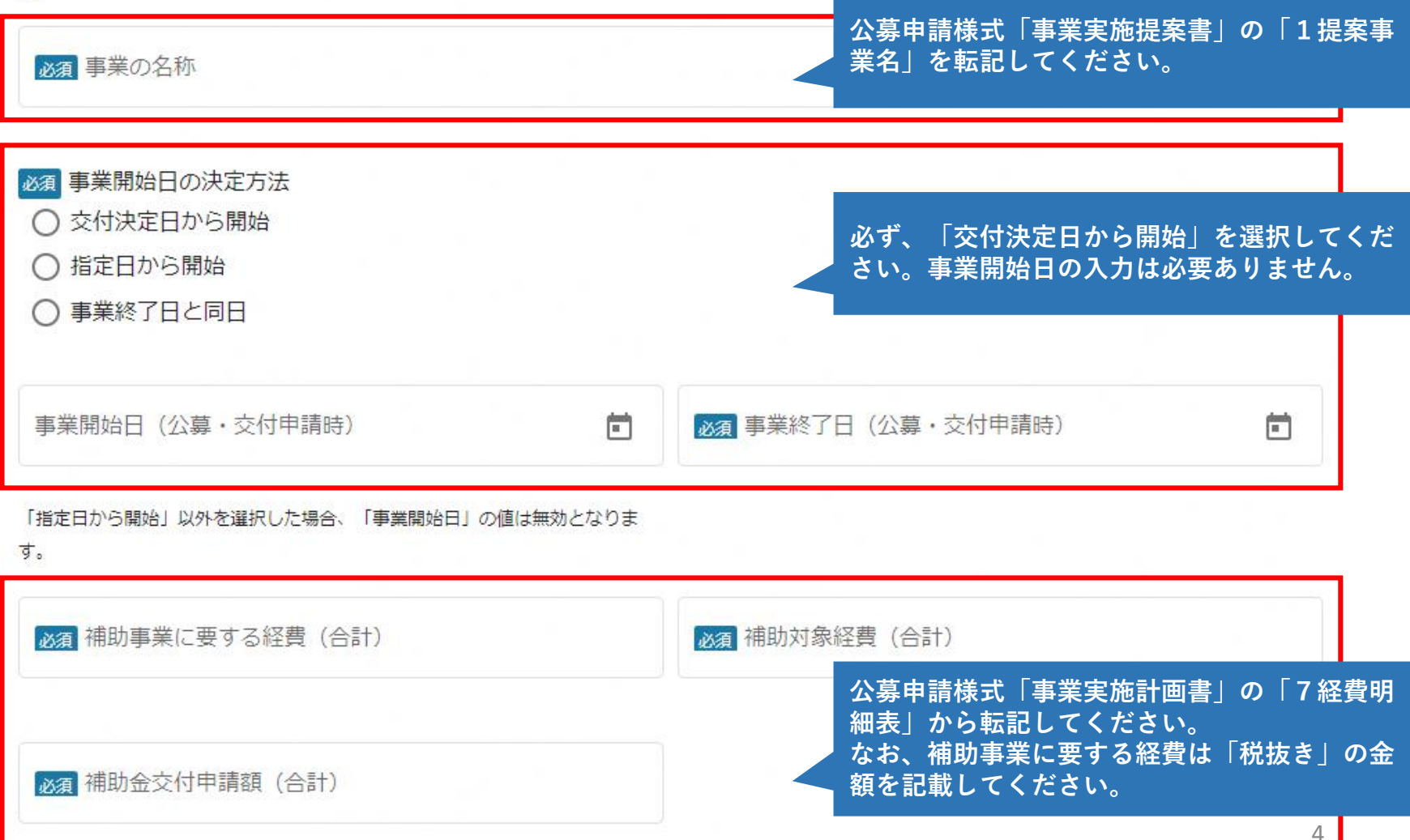

#### 事業詳細

事業実施提案書の応募に必要な書類一式を全てzipファイル形式で、登録してください。また、事業実施計画書は取得したWord形式のままZipファ イルに保存してください。 ※ファイル容量が16MBを超える場合は、分割のうえ登録してください。

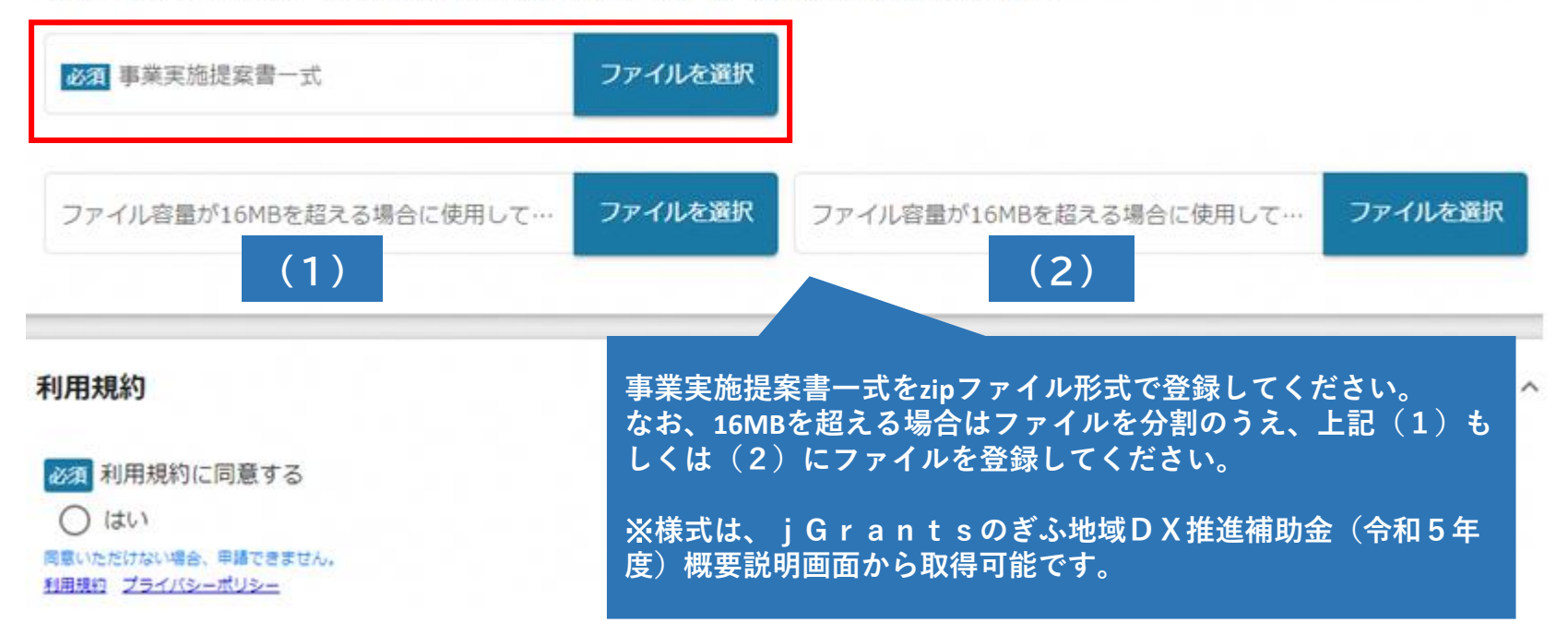

**〇 全ての項目への入力及びファイルの登録が完了しましたら、利用規約に同意のうえ、ページ最下部の 「申請する」ボタンを押下してください。**

**〇 以上で公募申請入力が完了となります。**

 $\hat{\phantom{1}}$